# MediaCenter mit Odroid C2 und Raspberry Pi 3B+

## von Markus Hofmann

#### Zusammenfassung

Ziel dieser Anleitung ist die Einrichtung eines Mediacenters inkl. TV-Station im Netzwerk. Dafür werden ein Odroid C2 von Hardkernel und der PCTV 292e TripleTV Stick benutzt. Für den Empfang und die Wiedergabe am TV bzw. Monitor wird ein Raspberry Pi 3B+ verwendet.

# Inhaltsverzeichnis

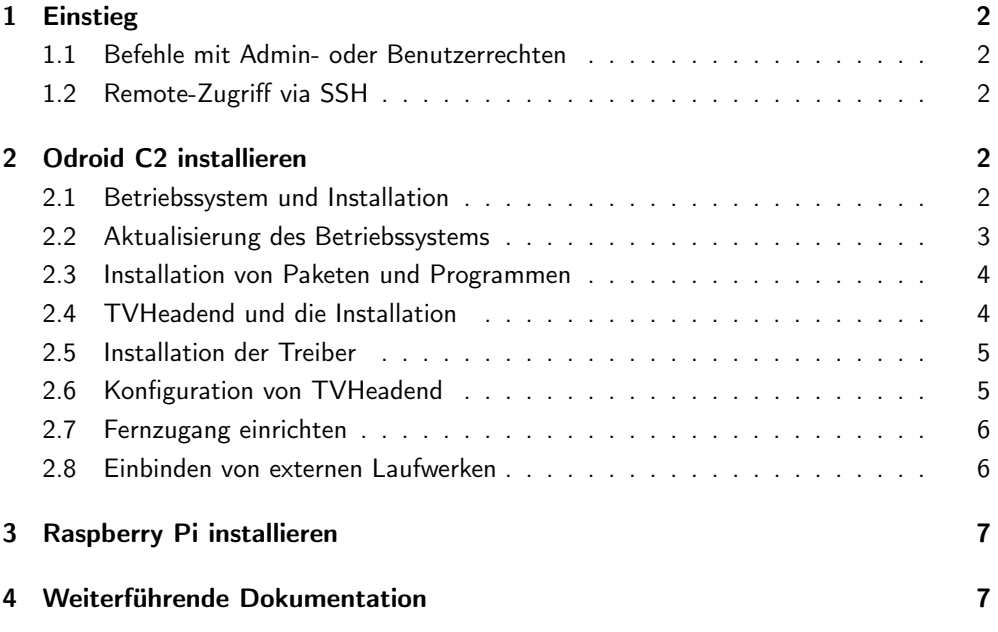

# <span id="page-1-0"></span>1 Einstieg

Zur Einrichtung der Systeme und zur Hilfestellung für diese Anleitung gibt es in diesem Kapitel hilfreiche Tipps.

### <span id="page-1-1"></span>1.1 Befehle mit Admin- oder Benutzerrechten

Manche Befehle dieser Anleitung können nur als root Benutzer ausgeführt werden. Entsprechende Befehlszeilen sind mit vorangestelltem Hash-Zeichen (#) gekennzeichnet, Befehle unter normalen Benutzerrechten mit Dollar (\$).

## <span id="page-1-2"></span>1.2 Remote-Zugriff via SSH

Linux bietet die Möglichkeit des Remote-Zugriffs via Secure Shell (SSH). Dadurch ist der Zugriff auf die Kommandozeile bzw. Konsole von einem entfernten PC möglich. Ein ähnlicher Dienst existiert unter Windows mit telnet. Unter Linux ist openssh meist vorinstalliert, sodass keine zusätzlichen Schritte nötig sind. Für Windows existiert das Programm PuTTY $^1$  $^1$ .

Standardmäßig erfolgt der Zugang über Port 22. Bei den meisten Betriebssystemen für Raspberry Pi und Co. ist der Zugriff standardmäßig aktiviert. Damit ist mit korrekter IP Adresse und einer gültigen Benutzerkennung die Einrichtung ohne angeschlossenen Bildschirm und Tastatur möglich. Ist dies nicht der Fall, muss der Dienst manuell aktiviert werden mit angeschlossener Peripherie. Dienste werden in Linux mit

```
# systemctl start DIENSTNAME
```
aktiviert und durch

```
# systemctl enable DIENSTNAME
```
für den automatischen Start beim Booten eingerichtet. Der Dienst von SSH heißt ssh bei armbian und sshd bei archlinux.

# <span id="page-1-3"></span>2 Odroid C2 installieren

Dieser Abschnitt beschreibt die Installation des Betriebssystems auf dem Odroid C2 (siehe Abbildung  $1^2$  $1^2$ ). Dafür wird in diesem Fall eine MicroSD Karte verwendet. Alternativ kann dies mit einem eMMC Modul erfolgen.

#### <span id="page-1-4"></span>2.1 Betriebssystem und Installation

Als Betriebssystem wird armbian<sup>[3](#page-1-7)</sup> verwendet. Das System basiert auf Debian, welches auf Stabilität ausgelegt ist und eine Vielzahl von vorkompilierten Erweiterungen über die Paketquellen

<span id="page-1-5"></span><sup>1</sup>Webseite:<https://www.putty.org>

<span id="page-1-6"></span><sup>2</sup>Quelle: https://www.pollin.de

<span id="page-1-7"></span><sup>3</sup>Webseite:<https://www.armbian.com>

<span id="page-2-1"></span>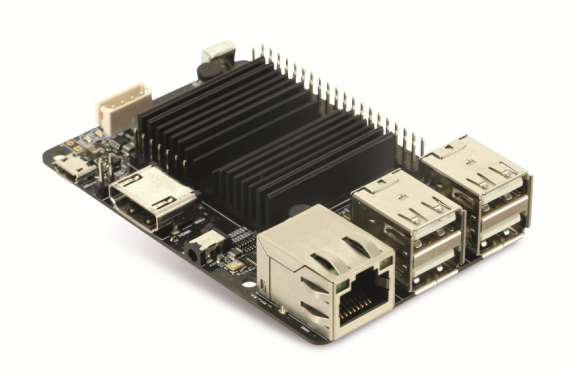

Abbildung 1: Odroid C2 von Hardkernel.

bietet. Als Speicherimage wird eine Desktop-Variante und eine Server-Variante angeboten. Für den Serverbetrieb wird die Version Armbian Buster mit Kernel 4.19.y empfohlen.

Zur Installation muss das Speicherimage auf einen PC heruntergeladen werden, mit 7zip entpackt und mittels Tool auf die MicroSD-Karte geschrieben werden. Je nach Betriebssystem des PCs existieren verschiedene Möglichkeiten:

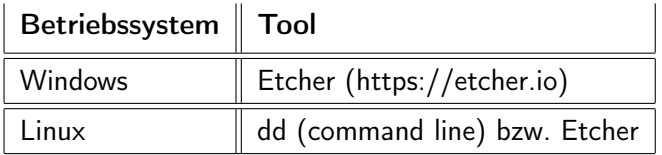

Nach Abschluss die microSD Karte in den vorgesehenen Slot einlegen und den Boot-Vorgang starten. Der Login erfolgt als Administrator durch Benutzer root und dem Default-Passwort 1234. Standardmäßig wird im Anschluss die Erstellung eines regulären Benutzerkontos gestartet. Die Passwortänderung kann mit

# passwd

durchgeführt werden.

#### <span id="page-2-0"></span>2.2 Aktualisierung des Betriebssystems

Im Anschluss an die Installation wird die Aktualisierung des Betriebssystems auf den neuesten Stand empfohlen. Dies erfolgt mit folgenden Befehlen:

# apt update # apt dist-upgrade

Um bei Kernel-Aktualisierungen die neuste Version zu verwenden, ist im Anschluss ein Neustart notwendig.

# systemctl reboot

Das System wird mit

# systemctl poweroff

heruntergefahren.

## <span id="page-3-0"></span>2.3 Installation von Paketen und Programmen

Als Administrator können auf dem Betriebssystem mit dem Tool apt diverse Programme installiert bzw. deinstalliert werden. Dabei befinden sich Programmen in Paketen vorkompiliert auf Paketquellen. Diese werden online abgerufen, entpackt und installiert. Beispielsweise wird mit folgendem Befehl das Programm screen installiert:

# apt install screen

Eine Installation mehrerer Pakete erfolgt durch eine Leerzeichen-getrennte Liste der Pakete.

## <span id="page-3-1"></span>2.4 TVHeadend und die Installation

Als TV-Station eignet sich TVHeadend. Damit erfolgt das Streamen ins Netzwerk sowie die Aufnahme-Steuerung von Fernsehkanälen. TVHeadend ist nicht Teil der vorkonfigurierten Paketquellen von armbian, aber Teil der Paketquelle http://deb-multimedia.org. Das Öffnen und Editieren von Dateien erfolgt mit dem Programm nano:

# nano /etc/apt/sources.list.d/deb-multimedia.list

Die zusätzliche Quelle wird durch Einfügen folgender Zeile in die Datei erledigt:

deb http://www.deb-multimedia.org buster main non-free

Speichern erfolgt mit STRG+o, Schließen der Datei durch STRG+x. Danach wird mit

# apt-get update -oAcquire::AllowInsecureRepositories=true

# apt-get install deb-multimedia-keyring

und

# apt-get update

im Terminal der Schlüssel und die Signatur der neuen Paketquelle im System installiert. Die Installation von TVHeadend erfolgt im Anschluss mit

# apt install tvheadend

Bei der Installation wird zur Anlage des Administrators nach Benutzername und Passwort gefragt. Dieser kann später über die Weboberfläche modifiziert werden.

| <b>Tyheadend - Mozilla Firefox</b>                                                                                                    |            |             |                                                  |                                             |           |                                  |       |     |                         |           |                                   | $\times$        |
|----------------------------------------------------------------------------------------------------|------------|-------------|--------------------------------------------------|---------------------------------------------|-----------|----------------------------------|-------|-----|-------------------------|-----------|-----------------------------------|-----------------|
| Tyheadend<br>$\times$ +                                                                                                    |            |             |                                                  |                                             |           |                                  |       |     |                         |           |                                   |                 |
| $\leftarrow$                                                                                                    | $_{\rm C}$ | $\Omega$    | 192.168.25.3:9981/extis.html                     |                                             |           |                                  |       |     |                         | … ☺ ☆     | $\frac{1}{2}$ in $\frac{1}{2}$ =  |                 |
| Digitaler Videorekorder   @ Über   Kein verifizierter Zugriff (Anmelden) Speicherplatz: 2077GIB/21GIB/3667GIB 09:55:23<br><b>Electronic Program Guide</b>                           |            |             |                                                  |                                             |           |                                  |       |     |                         |           |                                   |                 |
| Fiter duration.<br>$\sim$<br>Voltext     Fiter channel<br>Fiter content type<br>v 2 Ales zurücksetzen<br>Alle<br>Search title<br>▼ Fiter tag<br>TV schauen<br>Auto-Aufnahme anlegen |            |             |                                                  |                                             |           |                                  |       |     |                         |           |                                   | <b>Cal Hife</b> |
| Details                                                                                                    |            | Fortschritt | Titel                                            | Untertitel                                  | - Episode | Startzeit                        | Länge | Num | Kanal                   | Bewe Aber | Inhaltstyp                        |                 |
| ōά                                                                                                    |            |             | $T-Spy$                                          |                                             |           | Sa, Nov 24, 08:44 1 Std., 47 min |       |     | 5 RTL2                  |           | Film / Drama                      |                 |
| ōÓ.                                                                                                    |            | $-679$      | Noch einmal zwanzig sein                         | Untertitel<br>Spielfilm Deutschland 2007    |           | Sa, Nov 24, 09:00 1 Std., 30 min |       |     | 26 rbb Berlin HD        |           | 'Film / Drama                     |                 |
| 56                                                                                                    |            | $-61$       | 'Criminal Intent - Verbrechen im Visier          | Totenwache                                  |           | Sa. Nov 24, 09:00 50 min         |       |     | a "wax                  |           |                                   |                 |
| 泰南                                                                                                    |            | 10035       | Ice Road Truckers - Auf den gefährlichsten       | Atemnot, Reality-TV, USA 2011               |           | Sa. Nov 24, 09:05 50 min         |       |     | 10 Pro7 MAXX            |           |                                   |                 |
| 罪而                                                                                                    |            | 8505        | Blue Bloods - Crime Scene New York               | Die Zeitbombe, Krimi, USA 2014              |           | Sa, Nov 24, 09:07 55 min         |       |     | 8 kabel eins            |           |                                   |                 |
| 春色                                                                                                    |            | 3244        | Zahn um Zahn (5)                                 | Helfer in der Not                           |           | Sa. Nov 24, 09:10 55 min         |       |     | 23 MDR Sachsen HD       |           | 'Soap / Melodram / Folkloristisch |                 |
| 尋直                                                                                                    |            | 9105        | Giraffe, Erdmännchen & Co. (132/329)             | Flinke Flamingos - Zoogeschichten aus Fra   |           | Sa, Nov 24, 09:10 50 min         |       |     | 22 hr-fernsehen HD      |           | 'Soap / Melodram / Folkloristisch |                 |
| ΘÓ.                                                                                                    |            | 8995        | 'Dr. Quinn - Ärztin aus Leidenschaft             | Kunstfehler, Western, USA 1996              |           | Sa. Nov 24, 09:10 50 min         |       |     | 11 'SAT.1 Gold          |           |                                   |                 |
| 尋直                                                                                                    |            | $-67%$      | 'Der Blaulicht Report                            |                                             |           | Sa, Nov 24, 09:15 1 Std.         |       |     | 4 'RTL Television       |           |                                   |                 |
| 春色                                                                                                    |            |             | Die Pfefferkörner (185)                          | Die Aal-Mafia                               |           | Sa. Nov 24, 09:20 30 min         |       |     | 1 Das Erste HD          |           | Kinder-JJugendprogramm            |                 |
| a n                                                                                                    |            | $-7895$     | Terra X                                          | Schliemanns Erben - Goldpyramiden im Ink    |           | Sa, Nov 24, 09:20 45 min         |       |     | 18 'zdf neo HD          |           | Kunst / Kultur (ohne Musik)       |                 |
| ōά                                                                                                    |            | 66%         | Auf Streife                                      | Scripted Reality, D 2014                    |           | Sa. Nov 24, 09:23 57 min         |       |     | 6 'SAT.1                |           |                                   |                 |
| 尋直                                                                                                    |            |             | 'Last Man Standing                               | Politisch unkorrekt, Sitcom, USA 2013       |           | Sa, Nov 24, 09:24 26 min         |       |     | 7 ProSieben             |           |                                   |                 |
| o o                                                                                                    |            | 51%         | "Der Sechs Millionen Dollar Mann                 | Der Waffenschieber (1)                      |           | Sa, Nov 24, 09:30 50 min         |       |     | 12 NITRO                |           |                                   |                 |
| ōά                                                                                                    |            | 8495        | Tom und Jerry                                    | 'Zur Hölle mit Tom / Späße mit Spike / Tom  |           | Sa. Nov 24, 09:30 30 min         |       |     | 14 'SUPER RTL           |           |                                   |                 |
| 尋面                                                                                                    |            | 84%         | Hamburg Journal                                  | Moderation: Ulf Ansorge                     |           | Sa, Nov 24, 09:30 30 min         |       | 24  | NDR FS HH HD            |           | 'Nachrichten / Zeitgeschehen      |                 |
| ΘÓ.                                                                                                    |            | -8495       | Welt der Tiere                                   | Rhinozeros - das goldene Horn               |           | Sa. Nov 24, 09:30 30 min         |       |     | 3 BR Fernsehen Süd HD   |           | Kunst / Kultur (ohne Musik)       |                 |
| ēŏ                                                                                                    |            | 8195        | Bilder aus Südtirol                              |                                             |           | Sa, Nov 24, 09:35 25 min         |       |     | 20 '3sat HD             |           | 'Nachrichten / Zeitgeschehen      |                 |
| 春色                                                                                                    |            | 45%         | Das Familiengericht                              | Ein Sohn ringt um Fassung / Spuren der G    |           | Sa. Nov 24, 09:35 45 min         |       |     | 13 RTLplus              |           |                                   |                 |
| 尋魚                                                                                                    |            | $-619$      | 'Eine lausige Hexe                               | Die Entscheidung des Zauberrates            |           | Sa, Nov 24, 09:40 25 min         |       |     | 2 ZDF HD                |           | Kinder-JJugendprogramm            |                 |
| 泰面                                                                                                    |            |             | "ENE MENE BU - und dran bist du                  | Ida und Alex machen Bratäpfel               |           | Sa. Nov 24, 09:40 10 min         |       |     | 15 KIKA HD              |           | Kinder-JJugendprogramm            |                 |
| ō.                                                                                                    |            | 23%         | Landesschau Baden-Württemberg                    |                                             |           | Sa, Nov 24, 09:45 45 min         |       | 25  | 'SWR BW HD              |           | Nachrichten / Zeitgeschehen       |                 |
| 尋面                                                                                                    |            | 23%         | 'Trump gegen alle - Parteikrieg bei den Rep      |                                             |           | Sa, Nov 24, 09:45 45 min         |       |     | 19 ZDFinfo HD           |           | 'Sozial / Politik / Wirtschaft    |                 |
| ō.                                                                                                    |            | 41%         | Transformers: Rescue Bots                        | <b>Transformers: Rescue Bots</b>            |           | Sa, Nov 24, 09:45 25 min         |       |     | 17 Nickelodeon - CV     |           |                                   |                 |
| 春色                                                                                                    |            |             | Phineas und Ferb                                 | Der Supercomputer Zeichentrick-Serie, US    |           | Sa, Nov 24, 09:45 10 min         |       |     | 16 'Disney Channel - CV |           |                                   |                 |
| ōά                                                                                                    |            | 23%         | '360° Geo Reportage                              | Athiopiens gefräßige Hochland-Affen         |           | Sa. Nov 24, 09:45 45 min         |       |     | 21 arte HD              |           | Kunst / Kultur (ohne Musik)       |                 |
| 尋直                                                                                                    |            |             | Tagesschau                                       |                                             |           | Sa, Nov 24, 09:50 5 min          |       |     | 1 Das Erste HD          |           | 'Nachrichten / Zeitgeschehen      |                 |
| ōά                                                                                                    |            | 35%         | Knall Genial                                     |                                             |           | Sa, Nov 24, 09:50 15 min         |       |     | 15 KIKA HD              |           | Kinder-JJugendprogramm            |                 |
| 泰面                                                                                                    |            | 10%         | Rizzoli & Isles                                  | Voodoo                                      |           | Sa, Nov 24, 09:50 55 min         |       |     | 9 VOX                   |           |                                   |                 |
| 56                                                                                                    |            | 15%         | 'Last Man Standing                               | Ungeschminkte Wahrheit, Sitcom, USA 2013    |           | Sa. Nov 24, 09:50 28 min         |       |     | 7 ProSieben             |           |                                   |                 |
| ō.                                                                                                    |            |             | Panda, Gorilla & Co. (272)                       | Geschichten aus dem Zoo Berlin und dem Tier |           | Sa. Nov 24, 09:55 45 min         |       |     | 1 Das Erste HD          |           | "Soap / Melodram / Folkloristisch |                 |
| ōÓ.                                                                                                    |            |             | "Die Beni Challenge                              | Beni und die Tierbabys Show, D 2018         |           | Sa, Nov 24, 09:55 10 min         |       |     | 16 Disney Channel - CV  |           |                                   |                 |
| 尋面                                                                                                    |            |             | "Ice Road Truckers - Auf den gefährlichsten St., | Gestrandet, Reality-TV, USA 2011            |           | Sa, Nov 24, 09:55 51 min         |       |     | 10 Pro7 MAXX            |           |                                   |                 |
| æ                                                                                                    |            |             |                                                  |                                             |           |                                  |       |     |                         |           | Ereignisse 1 - 32 von 12198       |                 |
|                                                                                                    |            |             |                                                  |                                             |           |                                  |       |     |                         |           |                                   |                 |
|                                                                                                    |            |             |                                                  |                                             |           |                                  |       |     |                         |           |                                   | 区               |

<span id="page-4-3"></span>Abbildung 2: Weboberfläche von TVHeadend.

#### <span id="page-4-0"></span>2.5 Installation der Treiber

Damit die TV-Karte PCTV 292e im System benutzt werden kann, müssen folgende Dateien in /lib/firmware vorhanden sein:

- dvb-demod-si2168-02.fw
- dvb-demod-si2168-b40-01.fw

Zur Überprüfung kann folgender Code verwendet werden:

\$ ls /lib/firmware | grep dvb-demod-si2168

Sollten die Dateien nicht gefunden werden, können sie durch Download aus den OpenElec Source Dateien<sup>[4](#page-4-2)</sup> hinzugefügt werden:

```
# cd /lib/firmware
```
- # wget https://github.com/OpenELEC/dvb-firmware/raw/master/firmware/dvb-demod-si2168-02.fw
- # wget https://github.com/OpenELEC/dvb-firmware/raw/master/firmware/dvb-demod-si2168-b40-01.fw

Spätestens nach einem Neustart funktioniert die TV Karte reibungslos.

#### <span id="page-4-1"></span>2.6 Konfiguration von TVHeadend

Die Konfiguration von TVHeadend erfolgt von der Web-Oberfläche (Abbildung [2\)](#page-4-3) unter Port 9981.

http://[DNS-name oder IP-Adresse]:9981

Nach Login mit dem TVHeadend Administrator startet der Konfigurations-Dialog.

<span id="page-4-2"></span><sup>4</sup> <https://github.com/OpenELEC/dvb-firmware/tree/master/firmware>

#### <span id="page-5-0"></span>2.7 Fernzugang einrichten

Für einen entfernten Zugriff und das Ausführen von Befehlen per Kommandozeile eignet sich das ssh (secure shell) Protokoll. Nach Installation, Starten und Aktivieren per

```
# apt install ssh
# systemctl start ssh
# systemctl enable ssh
```
kann via Putty (https://www.putty.org) und dem angelegten System-Benutzer von einem entfernten Computer auf die Kommandozeile zugegriffen werden. Ein Wechsel auf den Administrator-User erfolgt mit einem von folgenden Befehlen

\$ sudo su # su

Der sudo Befehl funktioniert nur, wenn der Benutzer in der entsprechenden Admin-Gruppe (meist wheel) aufgenommen ist. Dies wird mit

# gpasswd -a USERNAME wheel

gewährleistet. Weiter wird jeder Befehl vom berechtigtem User mit vorangestelltem sudo mit Administratorrechten ausgeführt.

#### <span id="page-5-1"></span>2.8 Einbinden von externen Laufwerken

Das Einbinden von externen Laufwerken funktioniert mit dem mount Befehl. In der Regel verwendet Linux das ext4-Dateisystem. xfs oder btrfs sind weitere gängige Dateisysteme. Windows-Dateisysteme wie FAT und exFAT werden direkt unterstützt. Bei NTFS ist Lese-Zugriff ohne Zusatz-Bibliotheken verfügbar während Schreibzugriff nur über die ntfs-3g Bibliothek installiert wird.

Zum Einbinden von Laufwerken wird ein verfügbarer Ordner benötigt. Diese werden in der Regel unter /mnt oder /media angelegt.

# mkdir /mnt/DIRECTORY

In der Regel wird das Dateisystem beim Einbinden automatisch erkannt und passend eingebunden. Zur Erkennung der angeschlossenen Laufwerke hilft

\$ lsblk

weiter. Hier ein Beispiel der Ausgabe:

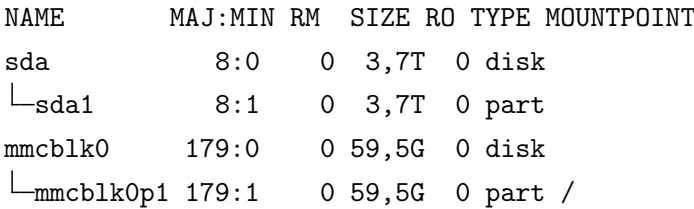

Dabei befindet sich das root-Verzeichnis / auf der Partition mit dem Namen mmcblk0p1. Externe Festplatten sind zum Beispiel sda. Einbinden der ersten Partition von sda erfolgt mit

# mount /dev/sda1 /mnt/DIRECTORY

Weitere angeschlossene Festplatten werden unter /dev mit sdX (mit X als b, c, d, ...) geführt. Durch vorhergehenden Befehl wird die eingebundene Festplatte beim nächsten Boot nicht automatisch geladen. Das persistente Einbinden erfolgt mit Modifikation von /etc/fstab. Hier ein Beispiel zum Einbinden der root Partition und einer externen Partition mit ext4 Dateisystem:

Datei: /etc/fstab

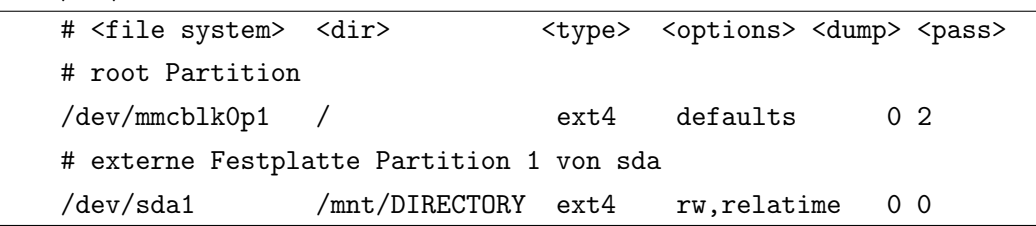

Eine sichere Variante ist das Einbinden mittels eindeutiger UUID. Diese können mit

\$ lsblk -o NAME,UUID,MOUNTPOINT

angezeigt werden. Der Ausdruck /dev/sda1 ist dabei durch UUID=xxx zu ersetzen.

## <span id="page-6-0"></span>3 Raspberry Pi installieren

Zur Wiedergabe von Netzwerkstreams, Videos oder Web-Inhalten (z.B. Youtube) wird ein Raspberry Pi 3B+ verwendet. Ein dazu geeignetes Betriebssystem ist libreelec<sup>[5](#page-6-2)</sup>. Dieses fokusiert sich rein auf die Bereitstellung der Anwendung KODI.

Das Image für Raspberry Pi wird auf die MicroSD Karte geschrieben. Nach dem Anschließen am TV kann der Boot-Vorgang erfolgen. Die Bedienung funktioniert in der Regel bei HDMI und dem CEC Protokoll über die TV-Fernbedienung.

Nach Installation, Aktivierung und Konfiguration des TVHeadend -Addons unter

Einstellungen - Addons - Aus Repository installieren - PVR

wird der Zugriff die TV-Station des Odroid C2 hergestellt. Dazu wird die DNS- bzw. IP-Adresse des Servers benötigt. Damit ist die Einrichtung des TV-Clients abgeschlossen.

# <span id="page-6-1"></span>4 Weiterführende Dokumentation

Obige Anleitung beschreibt das Ziel einer TV-Station mit einem entsprechendem Client. Da armbian ein vollständiges Betriebssystem darstellt, kann die Server-Funktionalität beliebig erweitert werden. Ein Beispiel stellt die Installation einer Windows Freigabe mittels SAMBA dar.

<span id="page-6-2"></span><sup>5</sup>Webseite:<https://libreelec.tv>

Zudem ist die Installation eines LAMP Servers möglich mit Nextcloud oder einer beliebigen Internetpräsenz.

Für die Aktivierung eines externen Zugriff wird die Verwendung einer VPN Verbindung empfohlen. Als Server kann entweder die VPN Funktionalität der FritzBox oder OpenVPN konfiguriert werden. Passende Client-Programme existieren für die jeweiligen Betriebssysteme sowie iOS und Android. OpenVPN lässt sich auf armbian problemlos einrichten.

Aufgrund der Nähe zum Debian System lassen sich weiterführende Lösungen mit den In-formationen aus dem Debian-Wiki<sup>[6](#page-7-0)</sup> umsetzen. Zudem bietet die Debian Dokumentation ein fundiertes Wissen für den Linux-Einstieg.

https://www.debian.org

<span id="page-7-0"></span><sup>6</sup>Webseite:<https://wiki.debian.org>